# Lehraufträge Annahme im e-Portal

Version 1.5 Stand: 02.05.2023

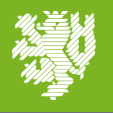

**BERGISCHE JNIVERSITÄT** 

## e-Portal – Benachrichtigung

Beispiel einer E-Mail-Benachrichtigung inklusive Link zum e-Portal an Ihre externe E-Mail-Adresse mit der Information, dass ein Lehrauftrag für Sie vorgesehen ist.

.f6 {font-size:.875rem;} Sehr geehrte\*r Max Master,

Im e-Portal e-portal.uni-wuppertal.de liegt ein Antrag für Sie vor. Bitte nutzen Sie im e-Portal zur Anmeldung die E-Mail-Adresse, an die diese Benachrichtigung verschickt wurde. Haben Sie noch keine Zugangsdaten, so registrieren Sie sich bitte vor Ihrer ersten Anmeldung.

Bitte füllen Sie alle Felder aus/beantworten alle Fragen, laden die ggf. erforderlichen Anlagen hoch und reichen dann den Antrag ein. Dazu klicken Sie bitte, nachdem Sie die Bearbeitung beendet haben, auf das blau unterlegte Feld oben rechts "Antrag einreichen". Der Antrag wird nun zum Personaldezernat zur Bearbeitung geschickt.

Sollten Sie Fragen beim Ausfüllen haben, nutzen Sie bitte zunächst die jeweiligen Hilfethemen. Sollte die Frage dann nicht beantwortet sein, fragen Sie bitte in dem Fachgebiet nach, in dem Sie beschäftigt werden sollen.

**Vielen Dank** Ihr e-Portal der Bergischen Universität Wuppertal

Beachten Sie bitte, dass es sich bei dieser E-Mail um eine automatisch generierte E-Mail des Systems handelt. Antworten auf diese E-Mail werden nicht abgerufen und auch nicht weitergeleitet. Bei inhaltlichen Fragen wenden Sie sich bitte an Ihre Ansprechpartner\*innen in der Fakultät bzw. Zentralen Einrichtung. Für technische Fragen zum e-Portal steht Ihnen der Support unter eportal@uni-wuppertal.de zur Verfügung.

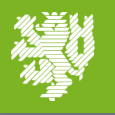

## e-Portal – Registrierung

Eine einmalige **Registrierung mit Ihrer externen E-Mail-Adresse, an die die Benachrichtigung verschickt wurde**, ist erforderlich. Die Registrierung mit einer eventuell vorhandenen "@uniwuppertal.de"-E-Mail-Adresse ist **nicht** möglich.

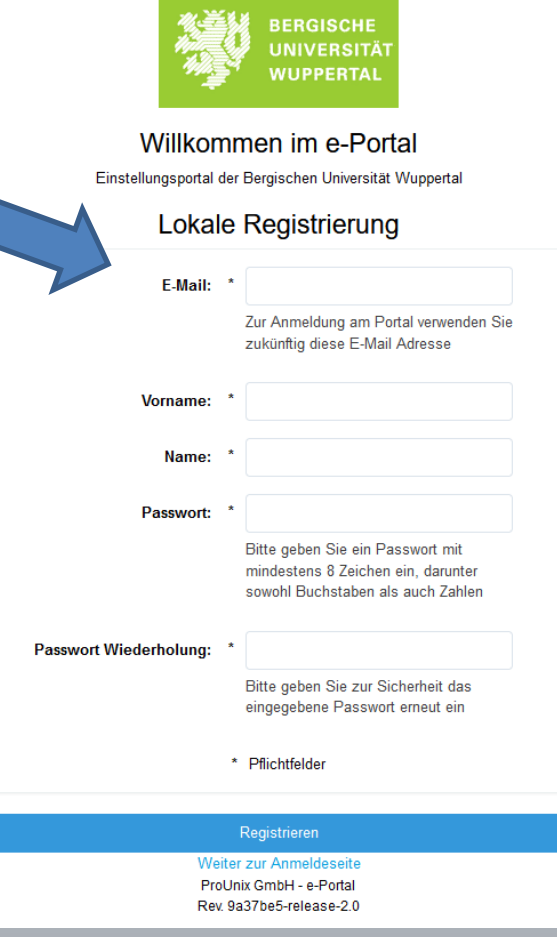

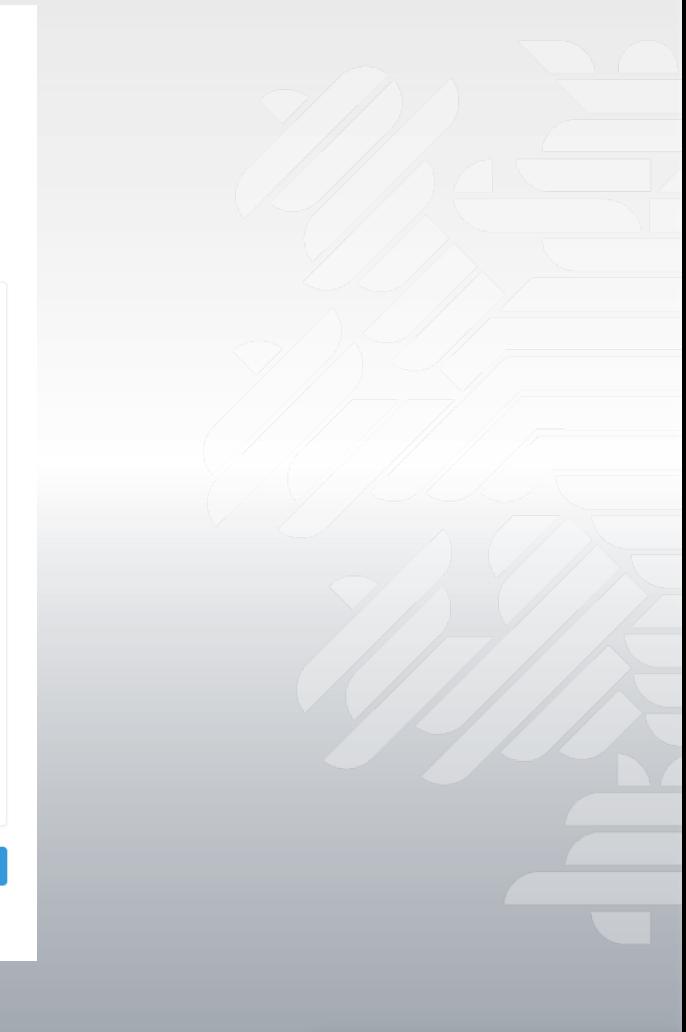

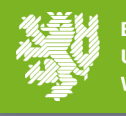

**BERGISCHE UNIVERSITÄT** WUPPERTAL

## e-Portal - Log-in

Ihre in der Registrierung gewählten Zugangsdaten gelten auch für alle zukünftigen Lehraufträge.

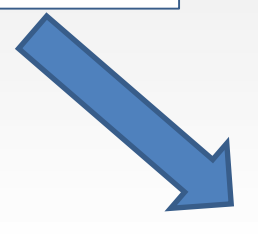

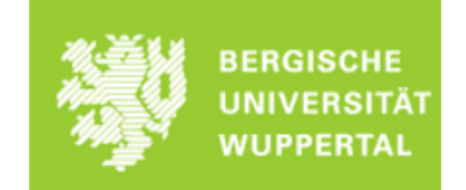

#### Willkommen im e-Portal

Einstellungsportal der Bergischen Universität Wuppertal

Matrikelnummer oder externe E-Mail-Adresse

Als Hilfskraft melden Sie sich bitte mit Ihrem ZIM-Account an Sie haben keinen ZIM-Account, klicken Sie bitte hier

Für alle anderen Vertragsarten (inkl. Lehraufträgen) registrieren Sie sich bitte mit Ihrer externen E-Mail-Adresse, über die Sie die Benachrichtigung vom e-Portal erhalten haben. Zur Registrierung gelangen Sie hier

Passwort

Login

Passwort vergessen? Support: eportal@uni-wuppertal.de ProUnix GmbH - e-Portal Rev. 911626f-release-2-2

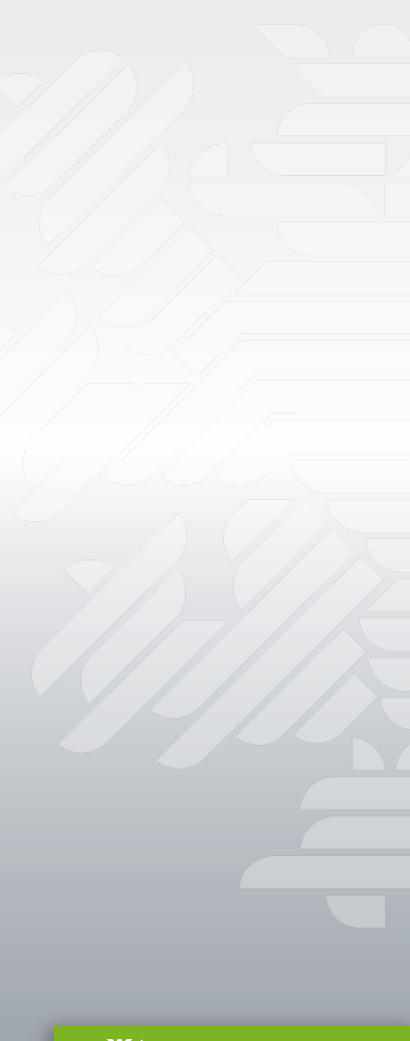

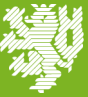

**BERGISCHE** UNIVERSITÄT **NUPPERTAL** 

### e-Portal - Mein Ziel

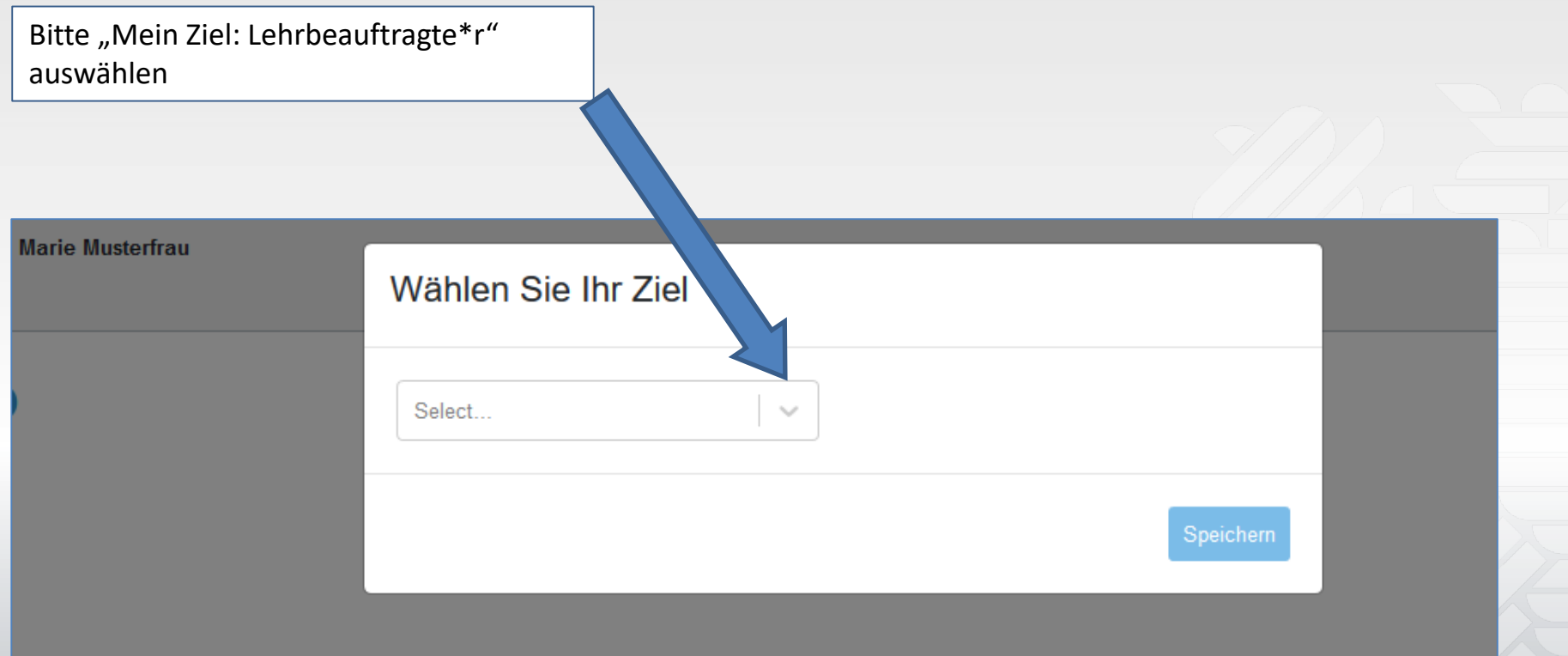

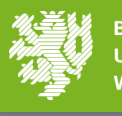

## e-Portal - Startseite

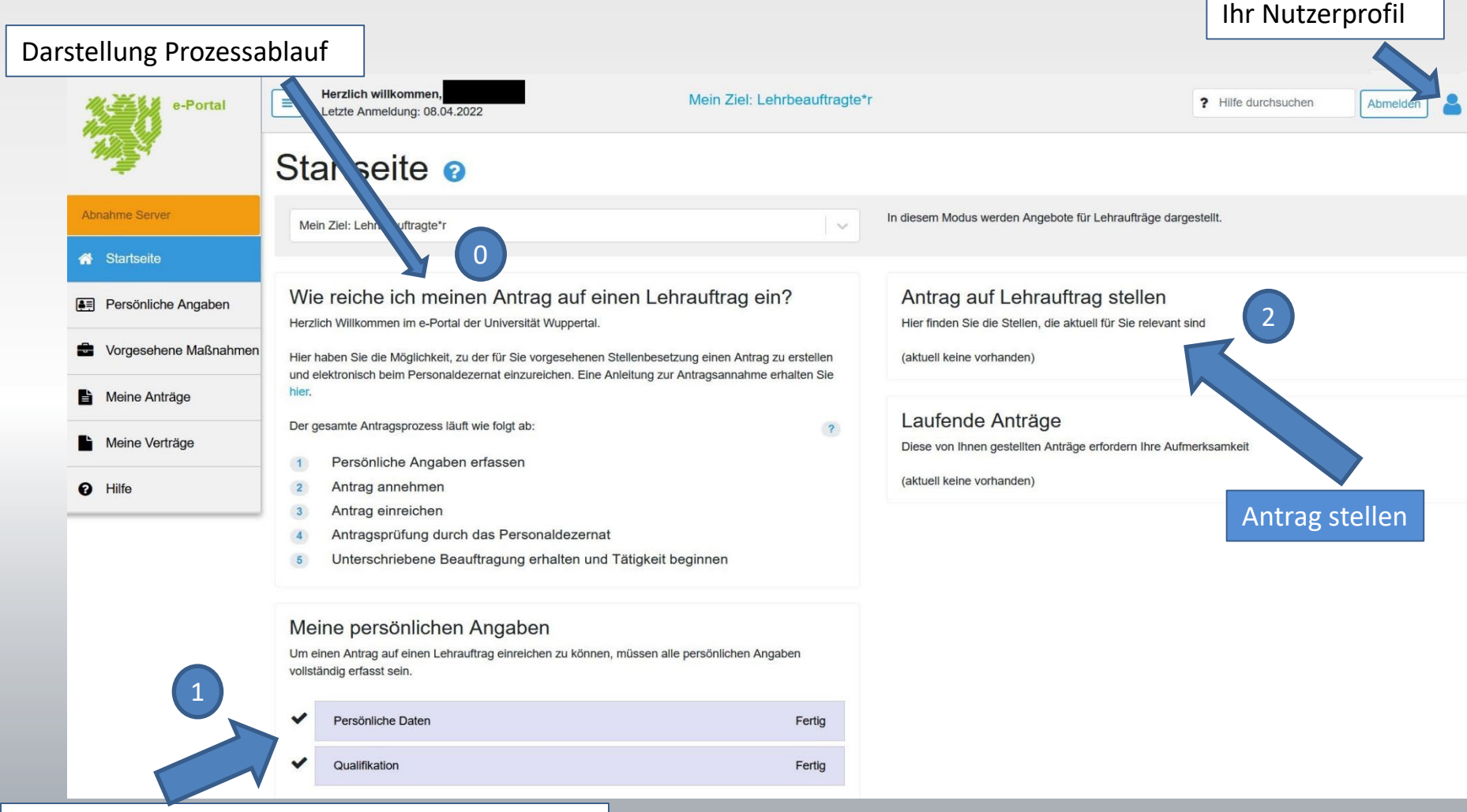

Einmalige Eingabe der persönlichen Angaben.

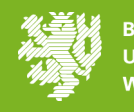

**BERGISCHE UNIVERSITÄT NUPPERTAL** 

## e-Portal – Eingabemaske "Persönliche Angaben"

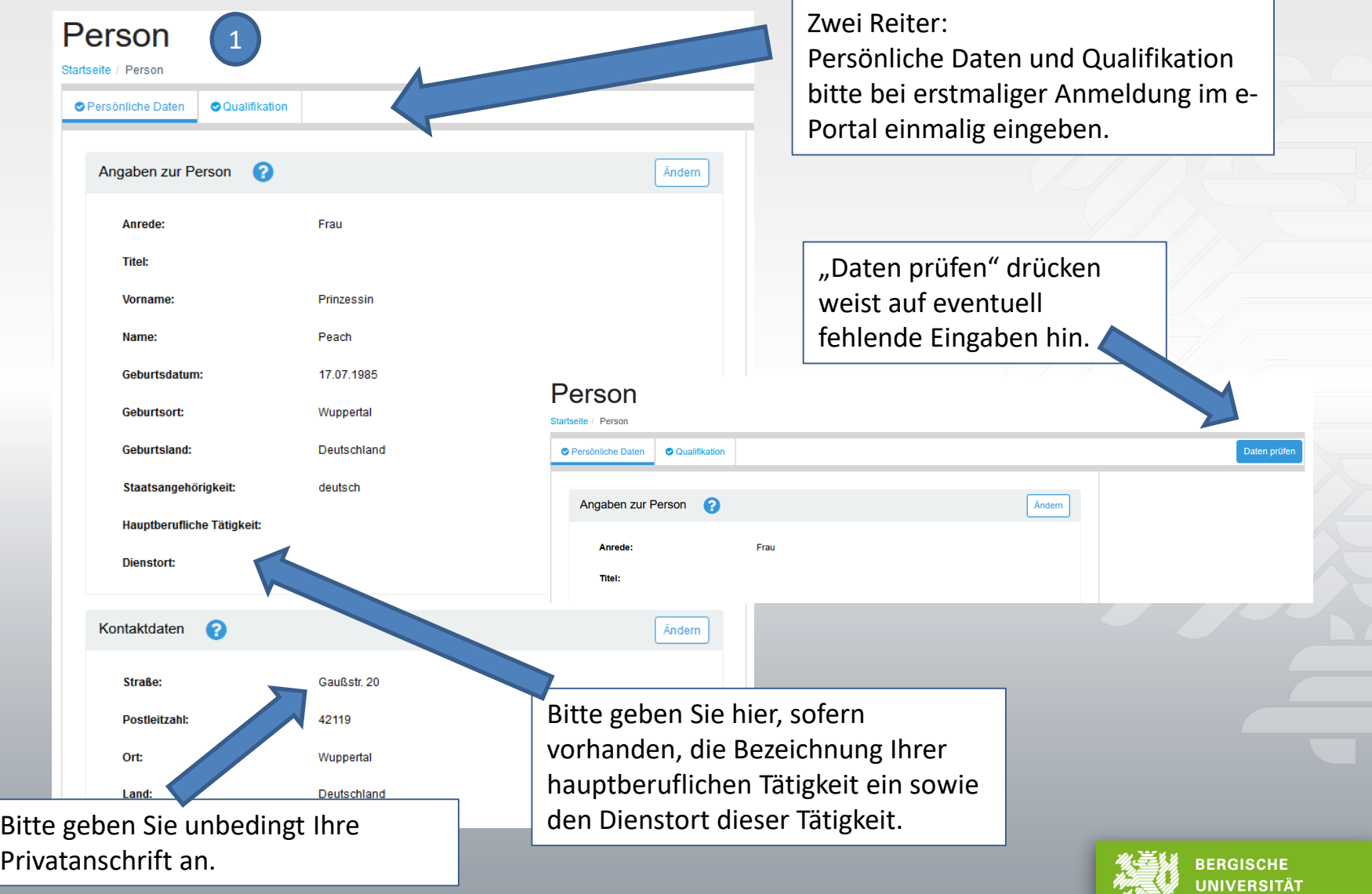

**WUPPERTAL** 

## e-Portal – Eingabemaske "Persönliche Daten"

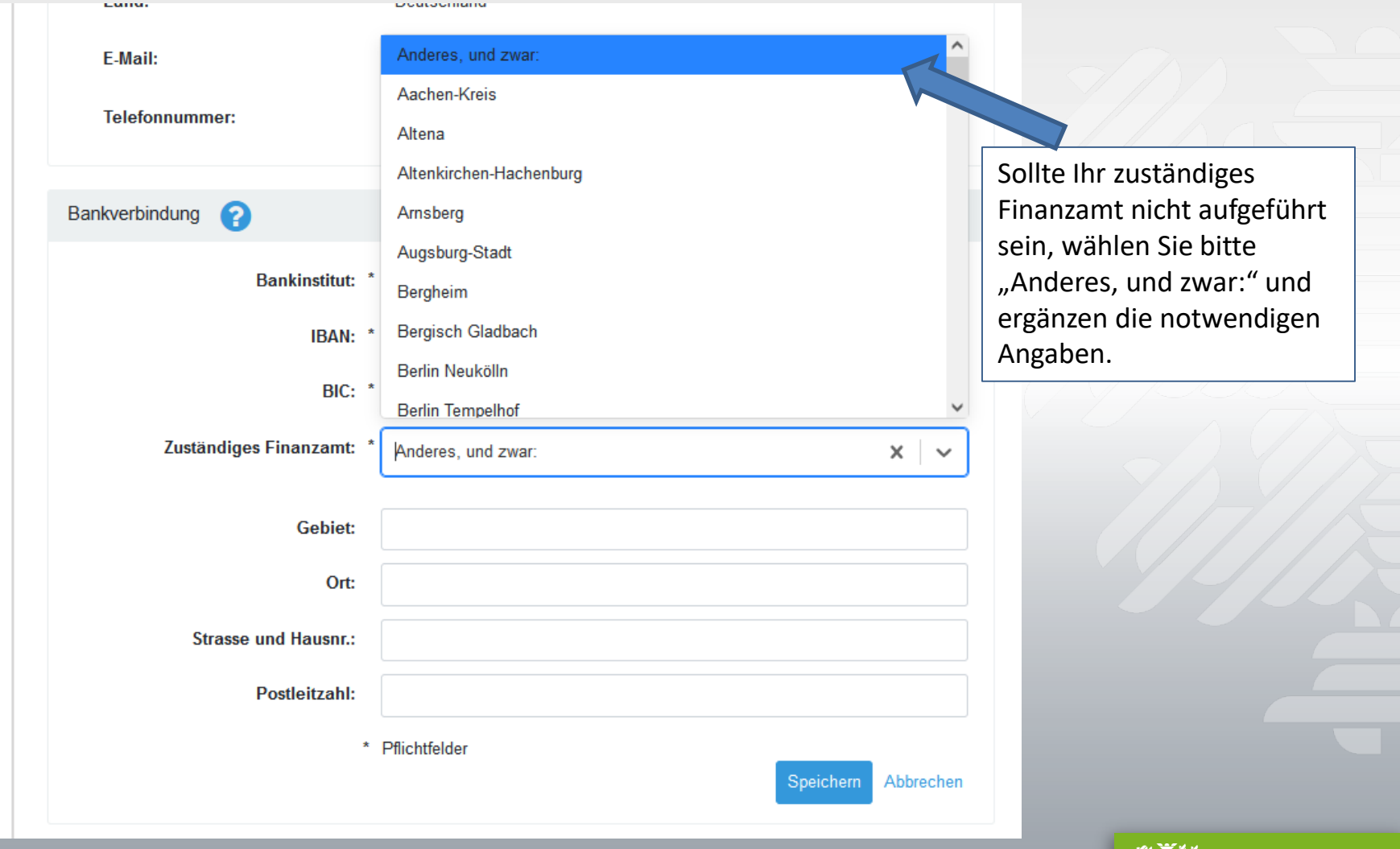

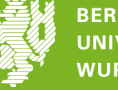

**BERGISCHE** UNIVERSITÄT **/UPPERTAL** 

## e-Portal – Eingabemaske "Qualifikation"

Sollte Ihre Hochschule nicht aufgeführt sein, wählen Sie bitte "sonst. deutsche Hochschule" aus. Hochschulabschluss Ω Höchster Hochschulabschluss: Diplom (Universität) Sollte es sich um eine Hochschule im Ausland handeln, wählen Sie bitte **Hochschule:** sonst.deutsch.Hochschule "HS im Ausland" aus. Universität Ulm **Datum des Abschlusses:** Universität Würzburg o.K. VerFHBrburgKönigsWusterh **Studiengang:** Verw FH Altenholz Verw. FH Reinfeld Verw.-FH Rotenburg Verw-FH Wiesbaden Viadrina Frankfurt/Oder Wests.H Zwickau sonst.deutsch.Hochschule

Sollte Ihr Studiengang nicht aufgeführt sein, wählen Sie bitte den inhaltlich ähnlichsten Studiengang.

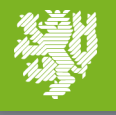

**BERGISCHE** UNIVERSITÄT **VUPPERTAL** 

## e-Portal – Antrag stellen

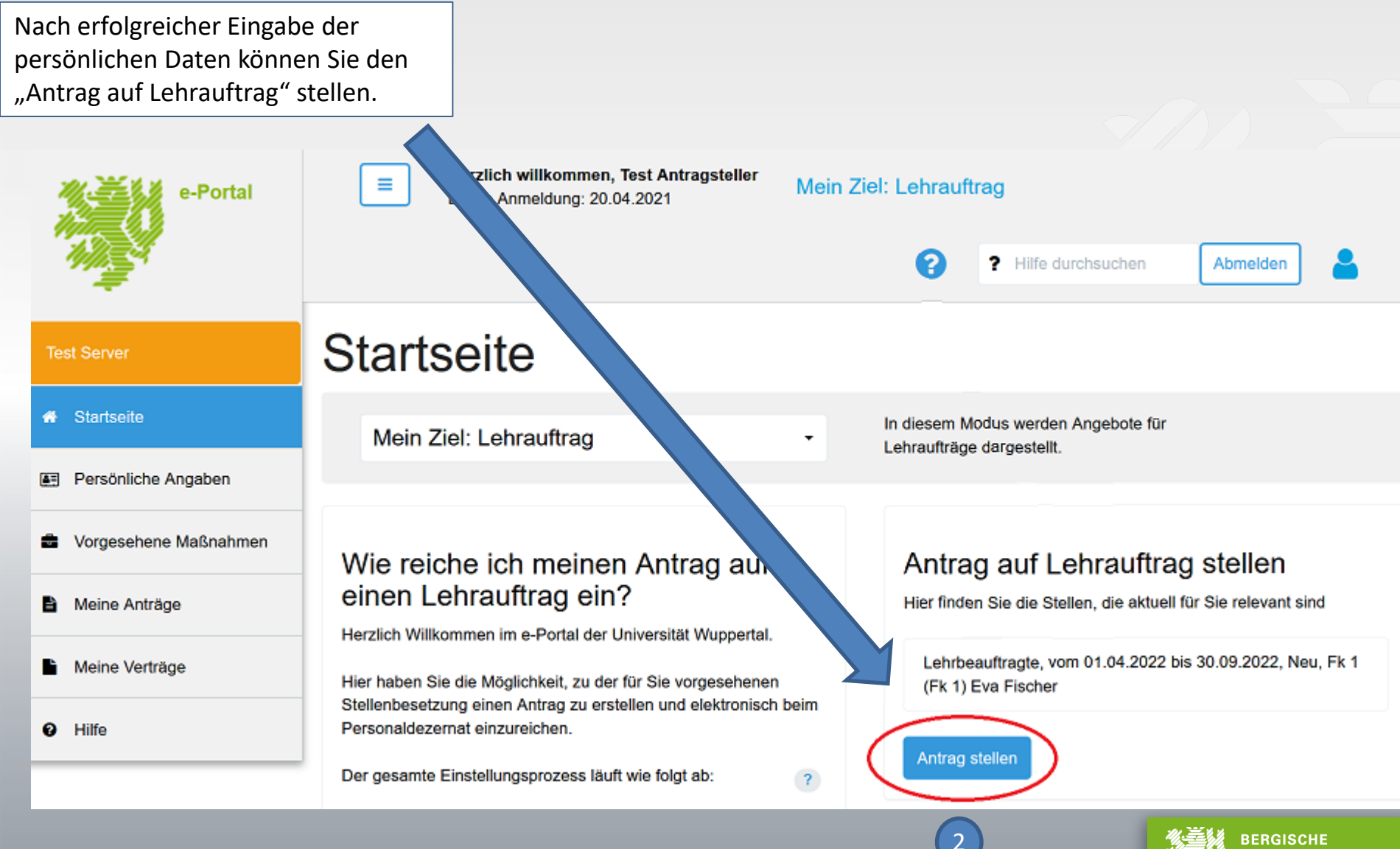

**UNIVERSITÄT WUPPERTAL** 

## e-Portal – Antragstyp auswählen

Bitte wählen Sie den entsprechenden Antragstypen aus:

- $\triangleright$  Aufstockung/ zusätzlicher LA = Für jeden weiteren Lehrauftrag in einem Semester
- $\triangleright$  Neu = Erstmaliger Lehrauftrag an der BUW
- $\triangleright$  Wiederholungsantrag = Folgeantrag für bereits schon einmal beauftragte Personen

#### Antrag stellen

Bitte bestätigen Sie, dass Sie zu der folgenden Maßnahmen einen Antrag stellen möchten

Lehrbeauftragte, Physik I, vom 01.04.2024 bis 30.09.2024, Neu, Fk 4 (Fach Physik) Samira Lettgen

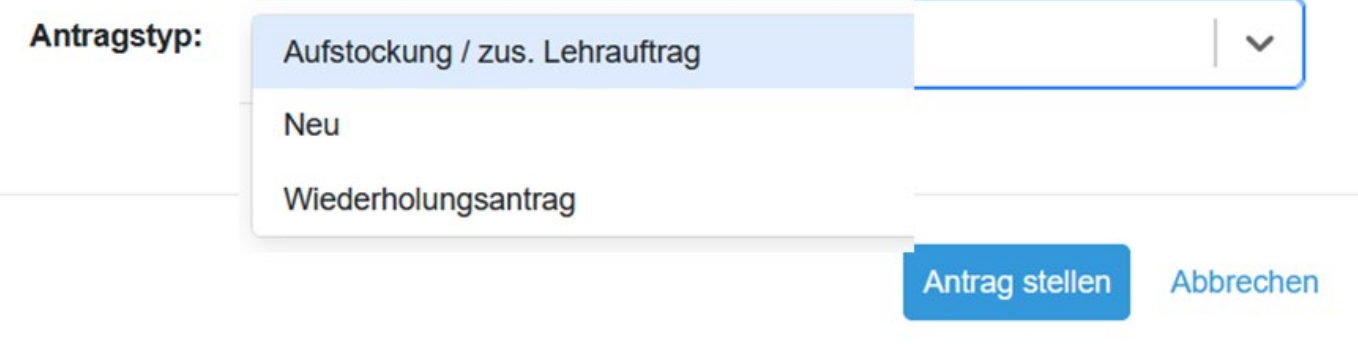

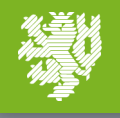

**BERGISCHE JNIVERSITÄT** 

## e-Portal – Ansicht Antragsdaten Stammdaten

Alle Eingabemasken sind automatisch vorausgefüllt.

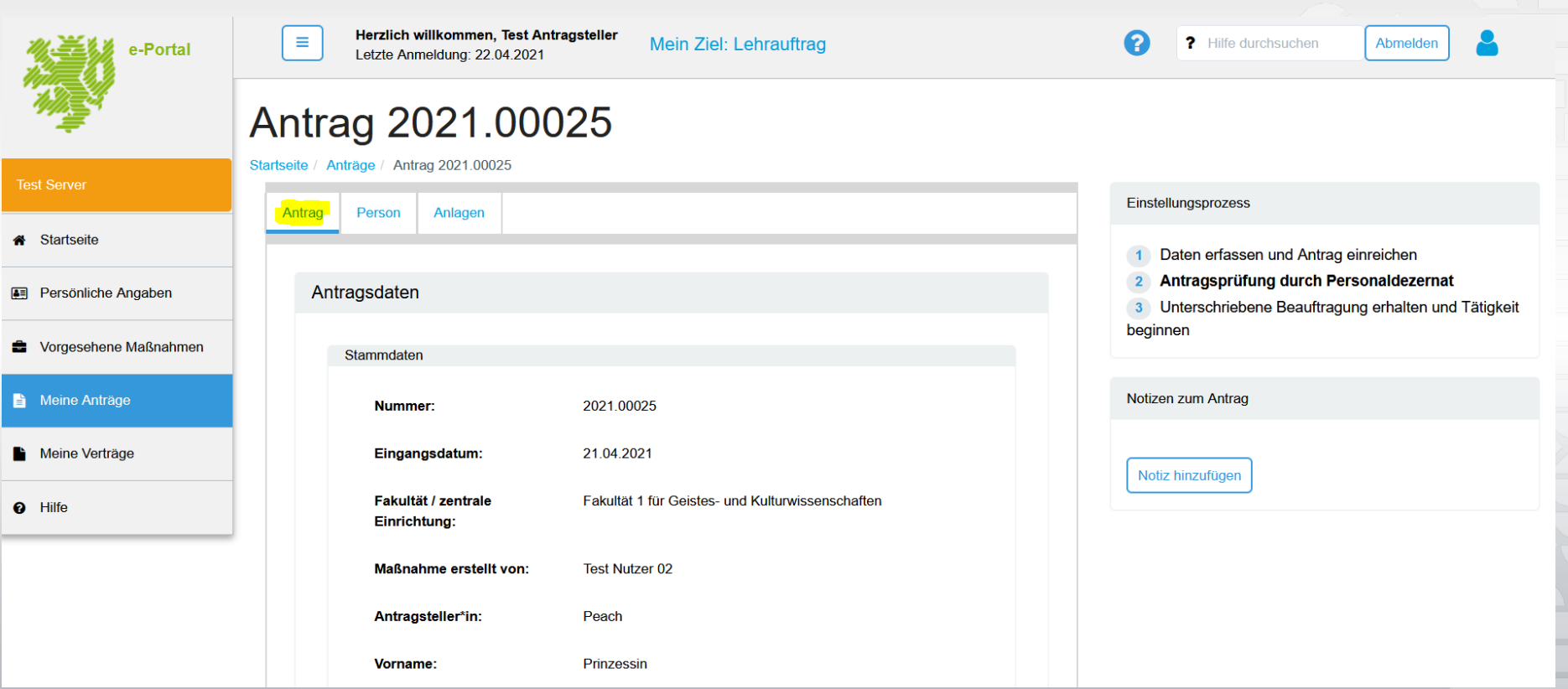

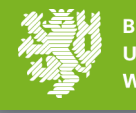

**BERGISCHE** UNIVERSITÄT **VUPPERTAL** 

## e-Portal – Ansicht Antragsdaten Person

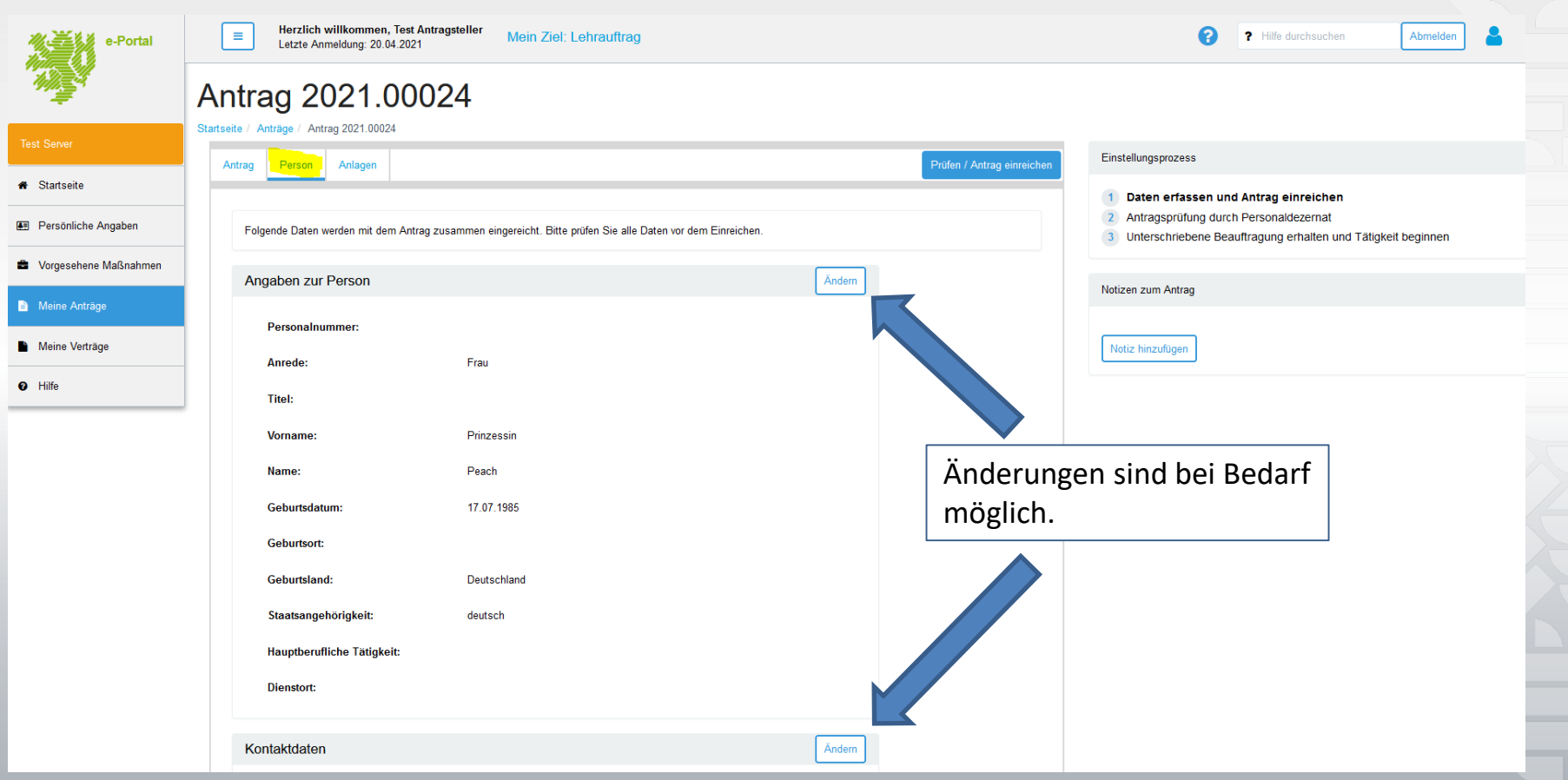

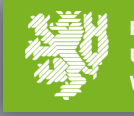

## e-Portal – Ansicht Anlagen

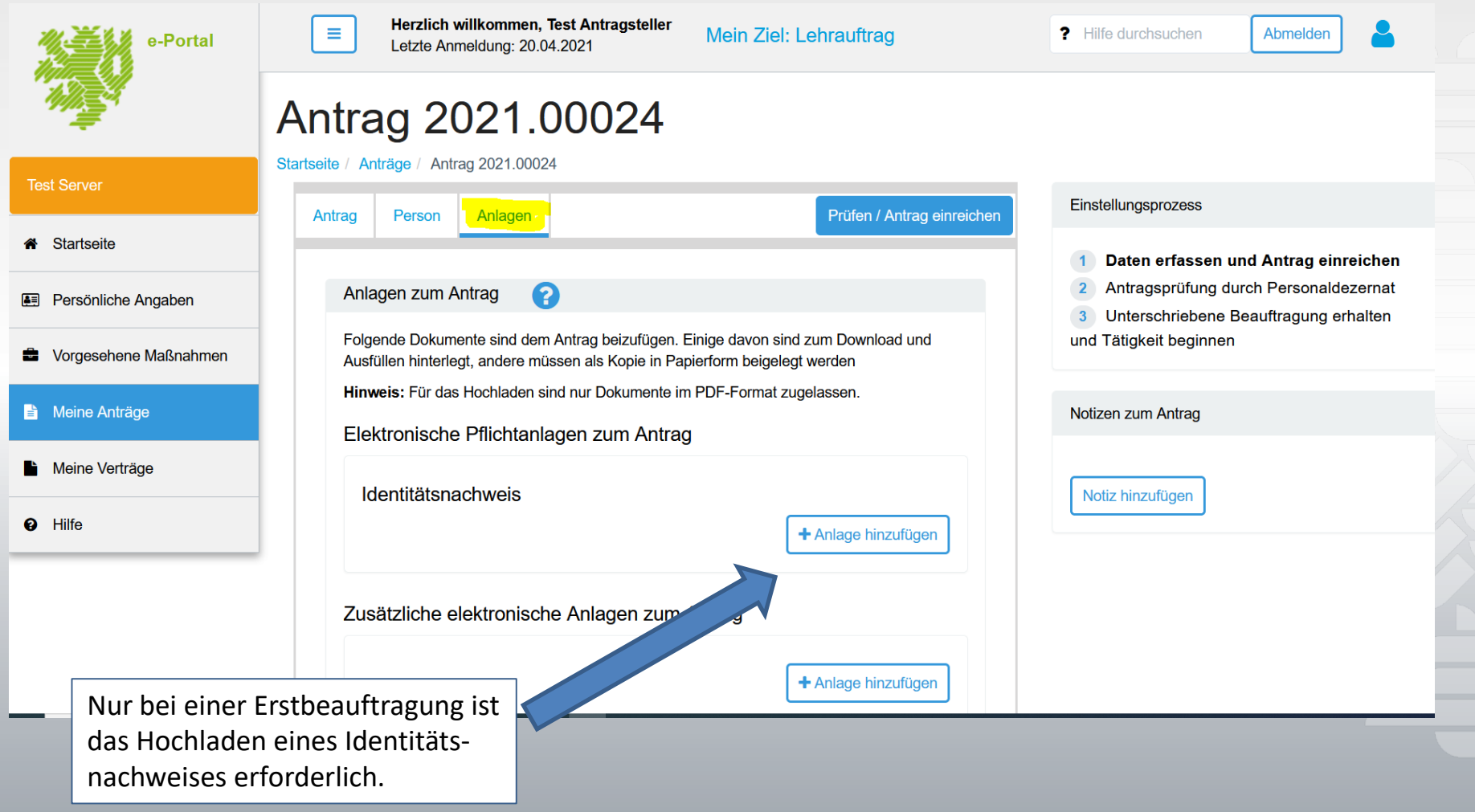

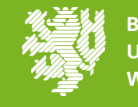

## e-Portal – Antrag einreichen 1

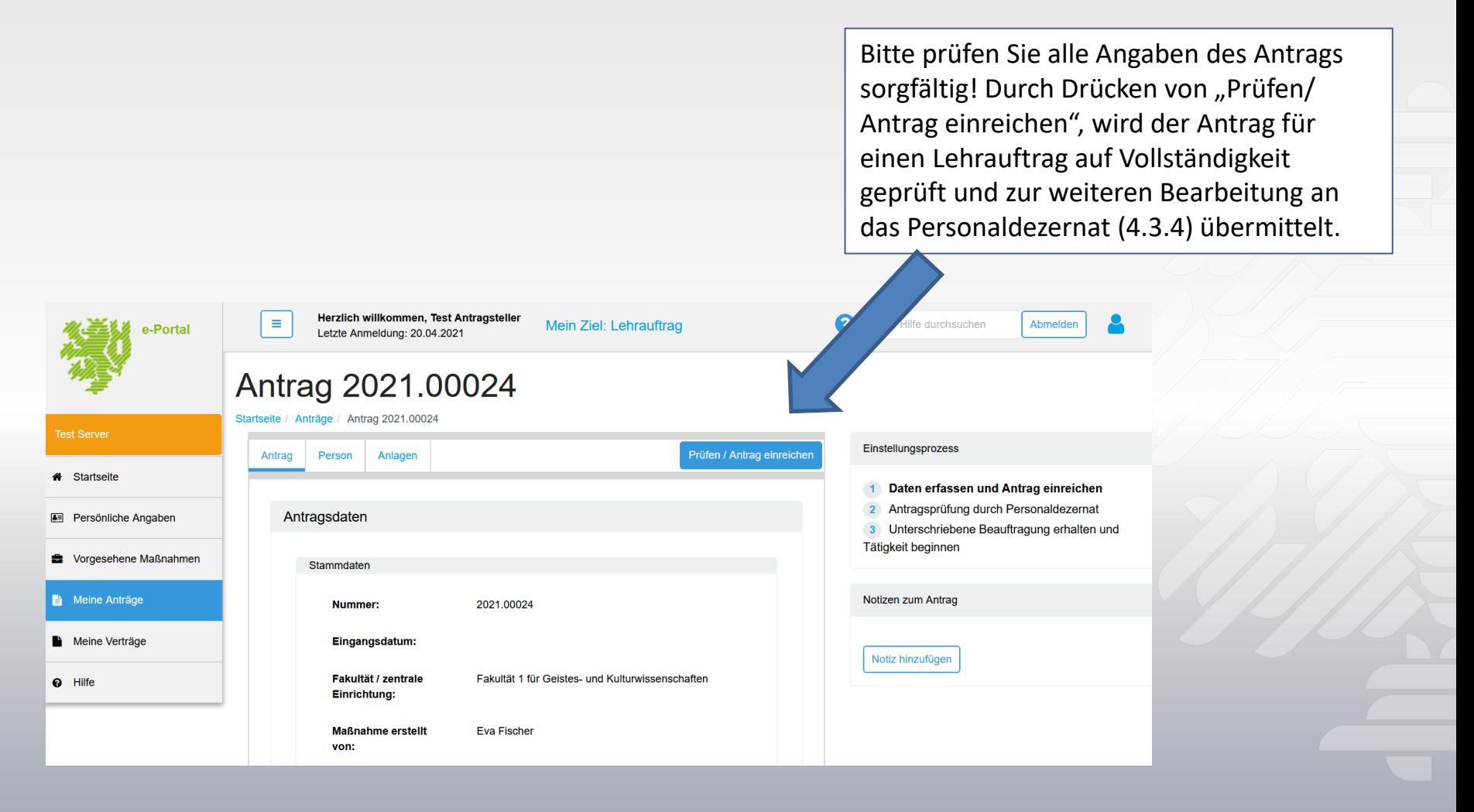

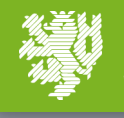

## e-Portal – Antrag einreichen 2

Nach Bestätigung aller Felder kann der Antrag eingereicht werden.

Antrag einreichen

#### Der Antrag ist vollständig und kann fristgerecht eingereicht werden

Bitte bestätigen Sie die folgenden Hinweise, bevor Sie den Antrag einreichen.

Ich versichere die Richtigkeit der von mir gemachten Angaben, insbesondere hinsichtlich  $\Box$ der Staatsangehörigkeit.

Ich verpflichte mich, Änderungen der Bankverbindung und Anschrift unverzüglich und г unaufgefordert dem Dezernat 4.3.4. anzuzeigen.

Ich wurde darüber unterrichtet, dass ich die Arbeit erst aufnehmen darf, wenn ich die vom c Personaldezernat (Dez. 4.3.4) unterschriebene Beauftragung erhalten habe.

Die Verpflichtungserklärung zur Einhaltung der datenschutzrechtlichen Anforderungen, die ich zusammen mit der Beauftragung erhalten werde, werde ich vor Beginn meiner □ Lehrtätigkeit unterschrieben an Dezernat 4.3.4 senden.

Antrag einreichen

Abbrechen

## e-Portal – Bestätigung

Sie erhalten die Bestätigung, dass der Antrag nun im Personaldezernat bearbeitet wird. Die schriftliche Beauftragung erhalten Sie in der Regel von der beauftragenden Fakultät/ Zentralen Einrichtung.

#### Antrag eingereicht

#### Ihr Antrag wurde eingereicht

Sie haben Ihren Antrag nun zur Prüfung an das Dezernat 4.3.4 weitergeleitet. Die Prüfung nimmt in der Regel 2-4 Wochen Zeit in Anspruch.

Nach Abschluss der Antragsprüfung werden Sie per E-Mail informiert.

Sofern der Antrag von Ihnen überarbeitet werden muss, werden Sie darüber ebenfalls per Mail *informiert* 

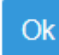

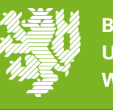

**BERGISCHE** UNIVERSITÄT **/UPPERTAL** 

## e-Portal – Dokumente

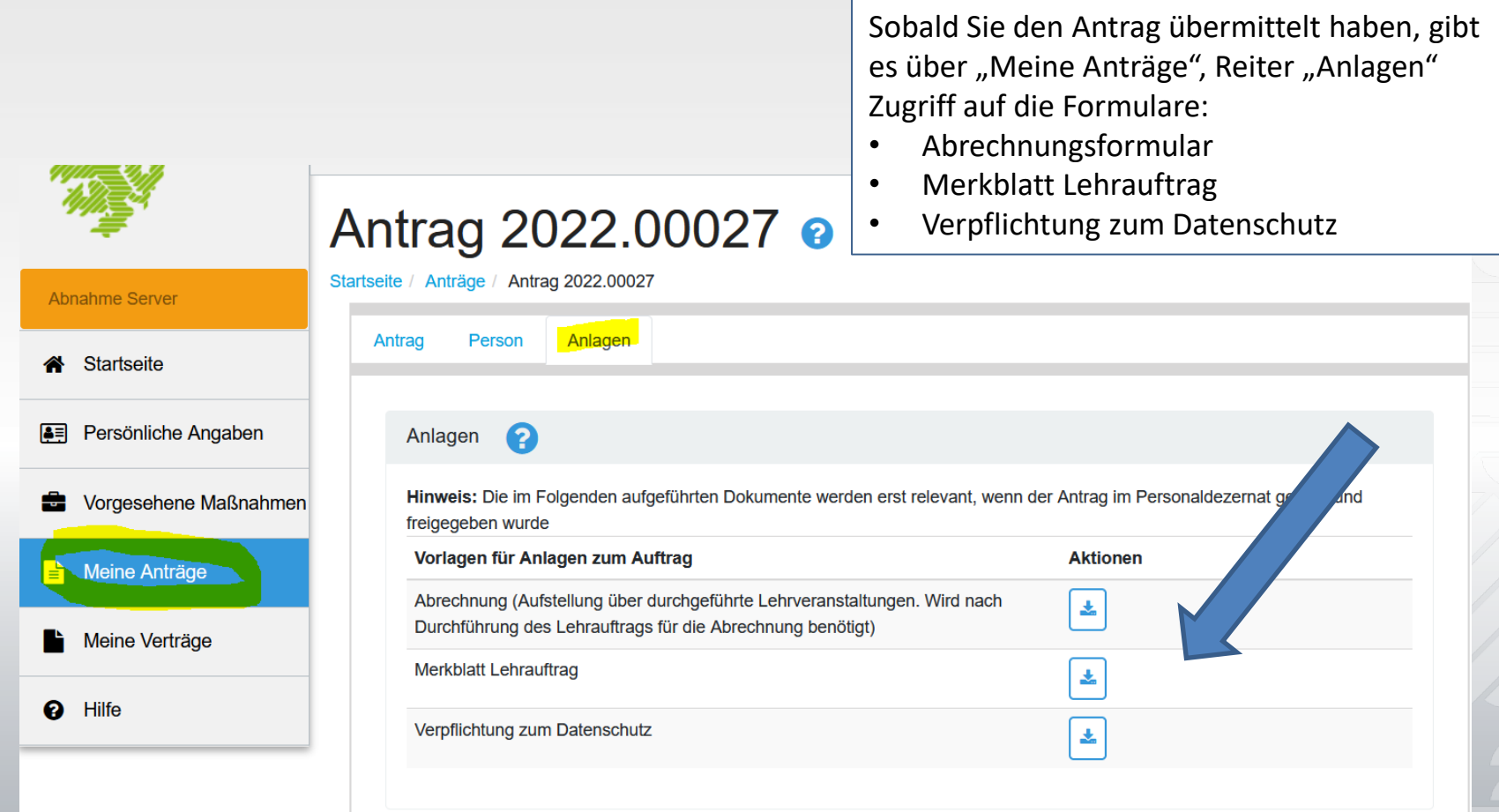

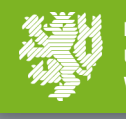

**BERGISCHE UNIVERSITÄT WUPPERTAL** 

Bei Fragen zum Lehrauftrag wenden Sie sich bitte an Ihre Ansprechpartner\*innen in der Fakultät bzw. Zentralen Einrichtung.

Für allgemeine Fragen zum e-Portal steht Ihnen der Support unter [eportal@uni-wuppertal.de](mailto:eportal@uni-wuppertal.de) zur Verfügung.

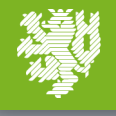